## **Using Aliases in CentOS**

Aliases are a way of assinging a complex command to an easy to remember word. Looking at the command below:

ip addr  $|grep ' [0-9]\{(1,3\}\)\$ . $[0-9]\{(1,3\}\)\$ . $[0-9]\{(1,3\}\)\$ . $[0-9]\{(1,3\}\)$ '

This returns just the IP part of the output from an *ip addr* command, making the output much easier to read, however remembering and typing the command requires more effort than it saves. For this then we can create an alias.

You need to edit the .bash file for the logged in user who will use this alias. I am logged in as root, so I will edit that bash file.

```
 Navigate to /root - cd /root
```
ls -al to show file list, you will see a list of files, including one called .bashrc\\

Edit the .bashrc file by entering:

vi /root/.bashrc

My default .bashrc file looks like this:

```
 # .bashrc
# User specific aliases and functions
alias rm='rm -i'
alias cp='cp -i'
alias mv='mv -i'
# Source global definitions
if [ -f /etc/bashrc ]; then
         . /etc/bashrc
fi
```
Now add the new alias:

alias showip=" ip addr |grep '[0-9]\{1,3\}\.[0-9]\{1,3\}\.[0-9]\{1,3\}\.[0-9]\{1,3\}'"

save the file and exit:

:wq

You have to restart the bash for any new aliases to work

. .bashrc

If you want to see if the alias is now listed, from the command prompt just type:

alias

You should now be able to type your new command at the command line and get an output:

```
 showip
    inet 127.0.0.1/8 scope host lo
    inet 192.168.27.30/24 brd 192.168.27.255 scope global eth0
```
## THIS SECTION IS UNFINISHED!!!!!!!!

From: <http://cameraangle.co.uk/> - **WalkerWiki - wiki.alanwalker.uk**

Permanent link: **[http://cameraangle.co.uk/doku.php?id=wiki:using\\_aliases\\_in\\_centos&rev=1469442961](http://cameraangle.co.uk/doku.php?id=wiki:using_aliases_in_centos&rev=1469442961)**

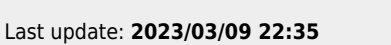

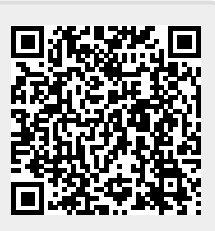